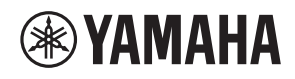

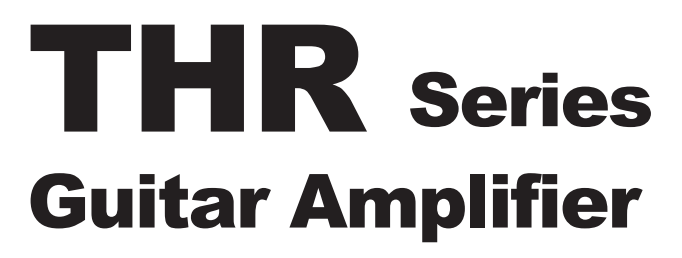

THR10/THR10C/THR10X THR5/THR5A

**Owner's Manual** 取扱説明書 **Bedienungsanleitung** Mode d'emploi Manuale dell'utente Manual de instrucciones Руководство пользователя 使用手册 사용설명서

**EN JA DE FR IT ES RU ZH KO**

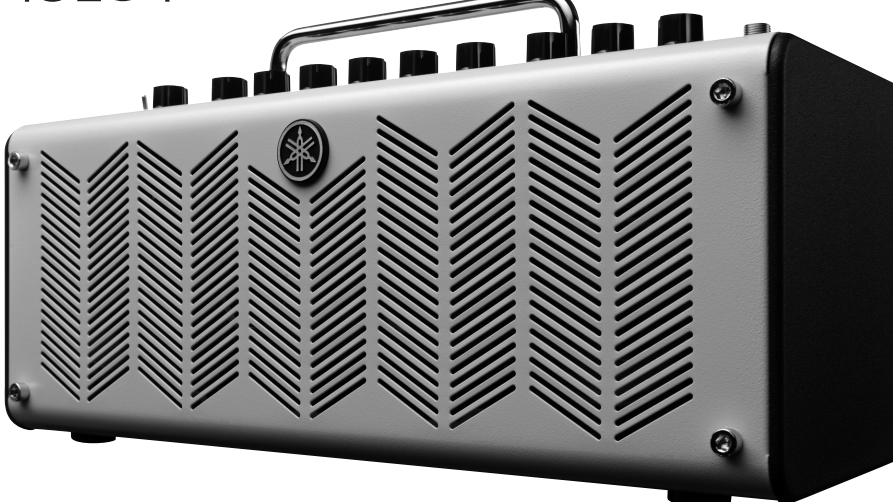

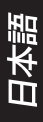

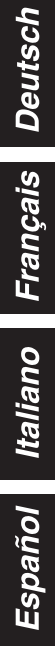

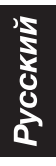

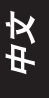

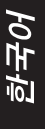

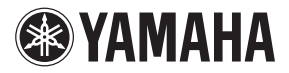

# **THR** Series **Guitar Amplifier**

# THR10/THR10C/THR10X **THR5/THR5A**

使用手册

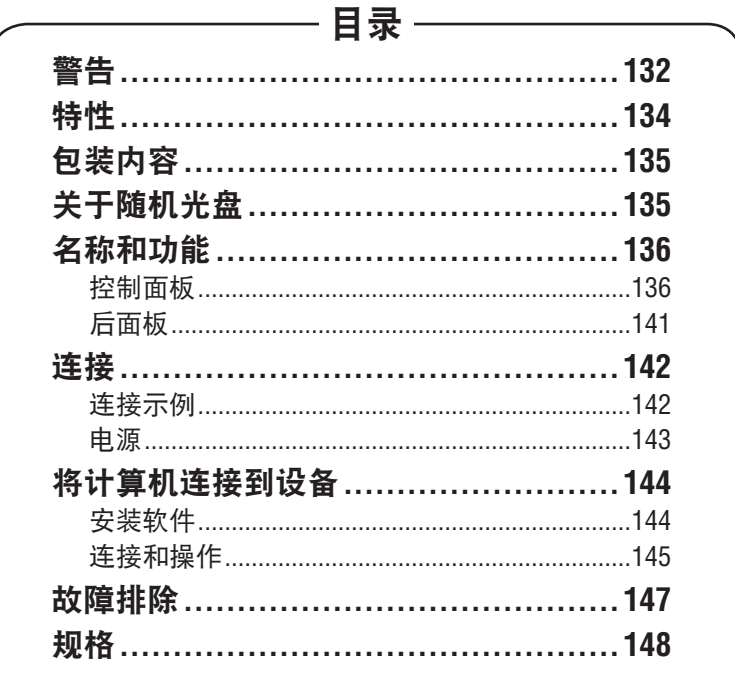

中文

# 警告 在操作您的机器之前请阅读本说明书。

<span id="page-2-0"></span>为了确保最好的性能,请仔细阅读本说明书, 并妥善保管以备日後查阅。

- 1.. 将本机放置在通风良好的凉爽,乾燥,清洁 的地方,远离直射阳光,热源,振动,灰尘, 潮湿和 / 或阴冷的地方。(请不要在车中等 场所使用 / 存放本机。)
- 2.. 将本机放置在远离其它电器,发电机,或变 压器的地方,以避免蜂鸣噪音。
- 3.. 不要将本机从温度反差大的寒冷地方突然 搬到温热地方,也不要将本机放置在非常 潮湿的环境里(例如放置有加湿器的房间), 以免本机内部结露。因为结露可能导致触 电,火灾而损坏本机和 / 或造成人身伤害。
- 4. 避免将本机安装在异物容易掉落的地方, 也 要避免那些液体容易滴入或飞溅到的地方。 本机的上面,请不要放置下列物品 :
	- −− 其他装置。因为这样有可能会导致损坏 和 / 或导致本机表面变色。
	- −− 可燃物品(例如蜡烛)。因为这样有可能 导致火灾而损坏本机和 / 或造成人身伤害。
	- −− 装有液体的容器。因为有容器反倒,液 体流淌的可能,如此有可能导致用户触 电和 / 或损坏本机。
- 5.. 不要在本机上面覆盖报纸,台布,窗帘等,以 免妨碍散热。如果本机内部温度过高,则有可 能导致火灾,损坏本机和 / 或浩成人身伤害。
- 6.. 不要将本机上下颠倒放置进行操作。这样有 可能导致过热,也可能损坏本机。
- 7. 在使用开关,旋钮和/或缆线时,不要用力过猛。
- 8.. 当从墙壁电源插座上断开电源线的连接时, 请抓住交流电源插头 ;而不要拉拽电线。
- 9.. 不要使用化学溶剂清洗本机,否则会损伤表 面涂层。请使用乾净的布匹。
- 10..只能使用本机指定的电压。使用高于指定数 值的电压很危险,而且可能导致火灾,损坏 一… こー…… / …… …… , …… , …… , …… 指定电压造成的任何损害,Yamaha 将不负 任何责任。
- 11..如果当前使用的电源适配器配备接地三插 头,请确保插头连接到具备保护接地连接的 适当插座上。不当接地会导致触电。
- 12..不要用多路连接器把乐器连接到电源插座上。 否则会降低声音质量,或者可能使插座过热。
- 13..将本乐器连接到其它电子设备之前,请关闭所 有设备的电源开关。在打开或关闭所有设备的 电源开关之前,请将所有音量都调到最小。
- 14. 务必将所有元件的音量调到最小值, 并且 在演奏乐器时逐渐提高音量,以达到理想 的听觉感受。
- 15..不要试图自行改造或修理本机。如果需要 任何服务,请就近与有资格的 Yamaha 维修 人员联系。不管有任何理由,都没有打开 机壳的必要。
- 16. 如果打算长时间不使用本机(比如度假时), 请从墙壁交流电源插座上断开电源线的连接。
- 17..在做出本机故障的结论之前,请务必阅读 普通操作的["故障排除"](#page-17-0)一节的内容。
- 18. 搬动本机前, 请从墙壁电源插座上断开电 源线的连接。
- 19..请务必使用本机附带的 AC 适配器。使用附 带的 AC 适配器以外的适配器可能导致火灾 或损害本机。
- 20..请勿使用非第 [143](#page-13-0) 页所推荐的电池。 使用 其他类型的电池可能导致本乐器部分功能 失效,造成组件故障或损害。
- 21..请务必同时更换所有电池。请勿混用新旧电池。
- 22..请勿混用不同类型的电池,如将碱性电池 与锰电池混用、混用不同厂家的电池或同 一厂家不同类型的电池,否则可能会导致 过热、火灾或电解液泄漏。
- 23..万一电池发生泄漏,请勿接触泄漏的电解 液。万一电解液进入眼睛、嘴,或接触到皮 肤,请立即用水冲洗并去看医生。电解液 具有腐蚀性,可能致视力丧失或化学灼伤。
- 24.装入电池时,请务必使其正负极与 +/- 极标 记保持一致。否则,可能会导致过热、火 灾或电解液泄漏。
- 25...当由池耗尽或长时间不使用本乐器时,请 将电池从乐器中取出以防电解液可能泄漏。
- 26..将本机安装在墙壁电源插座附近和容易连接 电源线的地方。
- 27..为了加强对於本产品的保护,在雷电期间, 或无人管理时以及长时间不使用时,请将 电源线从墙壁上的电源插座上拔下。这样 将防止该产品在闪电和电网出现电涌时受 到损害。
- 28..电池不得暴露在如阳光下,火源附近或类 似的过热环境中。当您废弃电池时,请遵 守当地的法律。
- 29..请勿长时间持续在很高或不舒服的音量水 平使用本乐器 / 设备或耳机, 否则可能会造 成永久性听力损害。若发生任何听力损害 或耳鸣,请去看医生。

将本机太靠近基于 CRT(布劳恩管)的电视机放置有可能会影响画面色彩。如果发生这种情况, 请移动本机使它远离电视机。

#### 警告

要减少火灾或触电的危险,请勿将本机暴露于雨中或湿气中。

警告

如果电池更换不当可能会有爆炸的危险。只能更换相同或相当类型的电池。

对由于不正当使用或擅自改造本乐器所造成的损失、数据丢失或破坏, Yamaha 不负任何责任。

铭牌位于本机的底部。

\* 即使将电源开关置于待机状态,仍有极少量的电流流向本乐器。当长时间不使用本乐器时,请务 必从壁式AC 插座上拔下电源线。

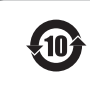

该标记附加在出售到中华人民共和国的电子信息产品上。 环形中的数字表示的是环境保护使用期限的年数。

○ : 表示该有毒有害物质在该部件所有均质材料中的含量均在 SJ/T 11363-2006 标准规定的限量要求以下。 × : 表示该有毒有害物质至少在该部件的某一均质材料中的含量超出 SJ/T 11363-2006 标准规定的限量要求。

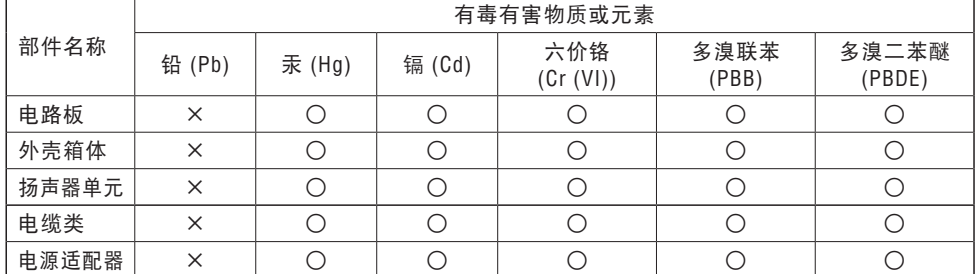

#### 信息

#### ■关于版权

- 除个人使用外,严禁复制作为商品的音乐作品数据,包括但不限于 MIDI 数据和 / 或音乐数据。
- 本乐器集成并兼容了一些计算机程序和内容,Yamaha 拥有其版权,或是拥有他方授予使用其版权的 许可证。这些受版权保护的材料包括 ( 无任何限制 ) 所有的计算机软件、伴奏文件、MIDI 文件、WAVE 数据、音乐乐谱及录音资料。根据有关法律,禁止未经授权超出个人使用范围使用这些程序和内容。 如有侵犯版权的行为,必将追究有关法律责任。

#### ■关于本说明书

- 本说明书中的插图和 LCD 画面仅用作讲解之目的,与实物可能略有不同。
- 除另有注明外,本说明书中使用的所有插图都是 THR10 或 THR5 的插图。
- Windows 是 Microsoft® Corporation 在美国和其它国家的注册商标。
- Apple、Mac 和 Macintosh 是 Apple Inc., 在美国和其它国家或地区的注册商标。
- 本说明书中所使用的公司名和产品名都是各自所有者的商标或注册商标。

<span id="page-4-0"></span>感谢您购买这款Yamaha.THR吉他放大器。

使用前,请详尽阅读本使用手册,以最好地使用本产品。阅读本 手册之后,请妥善保存以备日后查阅。

# ■ 特性

#### **•** 紧凑设计,实现专业优质的吉他和音频声音。

- \*. THR 采用新开发的放大器建模技术,该技术来源于 Yamaha 原创的 VCM 技术 \*。通过 这项新技术,用户接口可再现各控制器的操作特性,提供更真实的吉他放大器声音。
- \*. THR 提供优质音频声音,而这仅有像 Yamaha 这样具备先进音频技术专家经验的企业 才能实现。可通过 USB 连接播放计算机中的音频文件,或通过 AUX.IN 插孔播放智能 电话或其他音频播放设备中的音频文件,让您如同亲临录音棚,和正在进行录制工作 的音乐家一起演奏。因为 THR 可随身携带, 无论您身在何处, 均得以享受这一体验。
- **•** 集成 **VCM** 效果,类似生成优质音效的 **Yamaha** 高端混音器中的效果。
- **•** 采用 **Yamaha** 原创的扩展立体声技术,提供惊人的超越设备紧凑尺寸的宽阔立体声 印象。
- **•** 包括一套斯坦伯格专业质量音乐制作软件 **Cubase.AI** 的下载访问代码,该软件让您能 够在家享受全方位录音。
- **•** 两路电源系统允许设备既可使用交流电源也可使用电池电源,从而可在室外或其他 没有交流电源的地方使用放大器。
- **•** 内置半音自动调谐器。
	- **\*** 什么是 **VCM** 技术?

. VCM 技术是 Yamaha 开发的一项原创的物理建模技术,在微观层面上再现模拟电路的特性,准确 地再现被建模的设备。

# <span id="page-5-0"></span>■ 包装内容

包装中含有以下物品。 确保所有物品完整齐全。

q THR 主机

- □ 电源适配器
- q 用手册(本册子)
- q 立体声微型电缆
- □ USB 电缆
- □ Cubase AI 下载访问代码

厂名 :雅马哈电子(苏州)有限公司

厂址 :中国江苏省苏州市新区鹿山路18号

# 保护环境

如果需要废弃设备(及电池)时,请与本地相关机构联系,获取正确的废弃方法。 请勿将设备(及电池)随意丢弃或作为生活垃圾处理。

<span id="page-6-0"></span>■ 控制面板

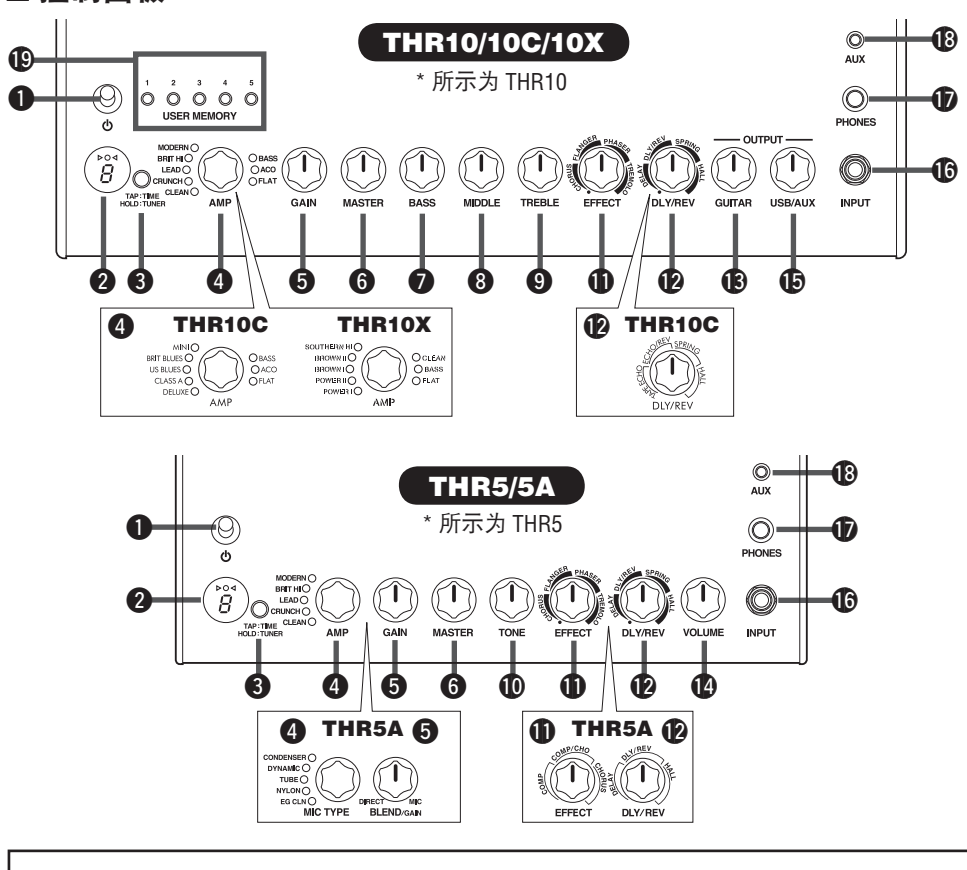

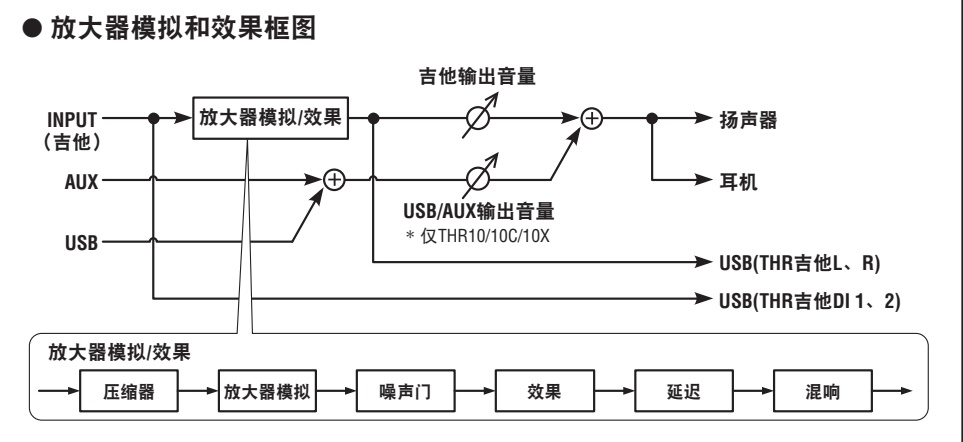

# <span id="page-7-0"></span>❶ (l) (电源开关)

这是设备的电源开关。

电源打开时,对应选定放大器类型的指示 灯和扬声器外壳上的电源指示灯会点亮。

**\*.**使用 **THR.Editor** 可开启或关闭扬声器外壳上 的电源指示灯[。\(第](#page-16-0) **146** 页)

# **@ LED 显示器**

指示各项 THR 设置和状态。

# **e TAP/TUNER**

#### ■ 调谐器功能

按住此开关一秒钟启用调谐器功能并点 高 ▶ ○ △ 指示灯。

调谐器校准到 A4=440Hz。调整吉他直至 显示器中出现所需调谐的音高。

仅  $\triangleright$  O < 显示器中央显示 O 时, 表示调 谐完成。

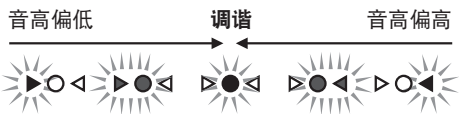

按下 TAP/TUNFR 开关(少于一秒钟)即 可关闭调谐器功能。

**\*.**调谐器功能设为 **ON** 时,到主扬声器、耳机 和 **USB** 的吉他声音被静音。**AUX** 和 **USB** 插 孔收到的输入作为输出。

#### ■节拍速度功能

使用 DLY/REV <sup>1</sup> 控制器选择 DLY 或 DLY/ REV 效果后,轻击开关(超过两次)可 设置延迟的速度。

#### ■扩展立体声设置

按住此开关三秒以上可开启 / 关闭扩展立 体声 \* 功能。

ON : LED  $\bigcirc$  上的 "#"熄灭 (默认设置)。 OFF : LED 2 上的"#"点亮。

- **\*.**扩展立体声 :扩展立体声功能可以产生更广 阔的立体声场。应用 **DLY/REV** 或 **HALL** 效果 时,扩展立体声影响 **USB/AUX** 输入和吉他 声音。
- **\*.**电源关闭后会保存扩展立体声设置(**ON/ OFF**)。

#### r **AMP**(仅 **THR10/10C/10X** 和 **THR5**)

选择放大器类型。对应放大器类型的指 示灯会点亮。

**\*.**电源开启时,选定上一次的放大器类型。

#### ■ 创建声音的提示

THR 的 GAIN  $\Theta$  和 MASTER  $\Theta$  控制器与 电子管放大器前置放大器和主控制器的 工作方式相同。GAIN A 控制器提供前置 放大器增益和失真, MASTER  $\bigcirc$  控制器 影响功率放大器电平。取决于所用的放 大器型号,MASTER 6 控制器的响应有 所不同,但它会影响音量、增益和功率 放大器抑制。使用 GUITAR OUTPUT <sup>13</sup> 控 制器时,您可使用放大器的 GAIN @ 和 MASTER 6 控制器将音调设为任何水平。 THR 采用新开发的放大器建模技术, 该 技术运用了 Yamaha 的虚拟电路建模 (VCM)技术。VCM 使 THR 能以难以置信 的准确性模仿真实放大器,各控制器的 工作和响应如同真实设备一样。

#### <span id="page-8-0"></span>放大器类型说明 **:.THR10/THR5**

- **CLEAN:** 来自 6L6 功率部分的丰富、干净 音调,变音柔和,实现难以置信的爵 士、布鲁斯和乡村声音。
	- **\*.BASS**、**MIDDLE** 和 **TREBLE** 控制器全部 设为 **0** 时,无吉他声音输出。
- **CRUNCH:** 低功率、A 级电子管输出,具 有明快、清晰、动感的功率放大失真 特性。
- **LEAD:** 古典英式单通道音调。低增益前置 放大段和功率段中的 EL34 结合, 实 现丰富、可控的失真,极佳的中音清 晰度。
- **BRIT HI:** EL34 保持了古典英式清晰度, 同时更高增益的前置放大器允许您将 放大器置于严重失真。
- **MODERN:** 超高增益输入段与 6L6 输出段 结合,实现平滑、强大的失真以及出 色的功率放大压缩。
- **\*.**以下三个放大器类型仅在**THR10**中提供。
- **BASS:** 高功率全电子管设计,实现动感、 强烈的低音。
- **ACO:** 电声优化输入,带麦克风模拟,实 现自然、清晰的音调。
- **FLAT:** 线路源、音调和效果控制器的平坦 响应洁净输入,允许非吉他声源的形 态。

#### 放大器类型说明 **:.THR10C**

- **DELUXE:** 此声道提供具有美国组合放大 器特性的清晰、丰富、干净音调,以 及12英寸扬声器音箱特有的声音。
- **CLASS A:** 明亮、温暖失真,具有精品放 大器中A类放大器特色。是演奏布鲁 斯或乡村音乐的完美选择。
- **US BLUES:** 美国蓝调组合放大器的独特 明亮的中频音,配合其独特的小型机 箱共振。
- **BRIT BLUES:** 经典的英国组合放大器的失 真和完美的中频音,将温和的前置放 大器增益与EL34管功率放大器结合。
- **MINI:** 简单易懂的微型功放电路的声音和 失真。对吉他的音量控制变化和细微 的弹奏差别很敏感。
- **BASS, ACO, FLAT:** 这些与在THR10上的相 同。请参见左边的条目。

#### 放大器类型说明 **:.THR10X**

- **POWER I:** 特色厚低音,Crunch声道,德 国制造高增益放大器。
- **POWER II:** 这使声道提供的增益和低频比 POWER.I声道更多。
- **BROWN I:** 独特的美国硬摇滚声音,拥有 破音,是紧凑伴奏的完美选择。
- **BROWN II:** 此声道提供的低频和延音比 BROWN I声道更丰富, 更完美。
- **SOUTHERN HI:** 功能强大的高增益前置放 大器, 结合6L6管功放, 提供激烈的 重金属声音。
- **CLEAN:** 此声道提供具有美国组合放大器 特性的清晰、丰富、干净音调,以及 12英寸扬声器音箱特有的声音。
- **BASS, FLAT:** 这些与在THR10上的相同。 请参见左边的条目。

# <span id="page-9-0"></span>r**. MIC.TYPE**(仅**THR5A**)

选择您要适用于原声吉他声的麦克风模拟 类型(仅EG.CLN是一个吉他功放类型)。 对应所选的麦克风类型的指示灯亮起。

**\*.**接通电源时,自动选择上次使用的麦克风类 型。

#### ■ 创建声音的提示

选定任一麦克风类型(除FG.CLN外) 后, 使用BLEND/GAIN  $\bigcirc$  旋钮将拾音器直 接声音量与麦克风模拟声音混合。使用 VOLUME **@**旋钮控制吉他的音量。

#### 麦克风 **/** 放大器类型说明 **:.THR5A**

- **CONDENSER:** 电容式麦克风设置给原声吉 他提供丰富的中音。
- **DYNAMIC:** 动态麦克风设置给原声吉他提 供紧凑音调。
- **TUBE:** 管麦克风设置给原声吉他提供丰富 的中音。
- **NYLON:** 是与声电古典弦吉他或尼龙弦吉他 一起使用的完美选择。
- **EG CLN:** 此设置专为电吉他设计,提供清 晰、丰富、干净的音调,具有美国组 合放大器的音色和12英寸音箱箱体的 特色声音。

#### t **GAIN**(仅 **THR10/10C/10X** 和 **THR5**)

调节吉他失真量。

当顺时针方向调节该旋钮时,失真量增 加。

**\*.THR10/10C** 上,使用 **AMP.**r 控制器选择 **ACO** 时,混音功能(将拾音器直接声音与麦 克风模拟声音混合)生效。 (将混音功能设为最低水平仅发出拾音器直

接声音,而最大设置仅发出麦克风声音。)

# t**. BLEND/GAIN**(仅**THR5A**)

选定MIC TYPE ❹ 而不是 EG CLN时(最小 设置是仅直接声音,最大设置为仅麦克 风),将拾音器直接声音和麦克风模拟 声音融合。

选定EG CLN作为MIC TYPE 4时, 调整吉 他声音的失真量。顺时针旋转旋钮增加 失真量。

# **G** MASTER

调节放大器段的音量。 当顺时针方向调节该旋钮时,音量增加, 同时再现模拟放大器的压缩和功率放大 失真。

- **\*.**仅当使用 **AMP.**r 控制器选择 **BASS**、**ACO** 或 **FLAT** 时,调整音量(仅 **THR10/10C/10X**)。
- **\*** 在 THR5A 上, 当选定 MIC TYPE ❹ 而不是 **EG.CLN** 时,此控制仅调节音量。

# u **BASS**(仅 **THR10/10C/10X**)

用于吉他声音的音调调节。 当顺时针方向调节该旋钮时,低频增强。

#### **6** MIDDLE (仅 THR10/10C/10X)

用于吉他声音的音调调节。 当顺时针方向调节该旋钮时,中频增强。

# o **TREBLE**(仅 **THR10/10C/10X**)

用于吉他声音的音调调节。 当顺时针方向调节该旋钮时,高频增强。

# !0**TONE**(仅 **THR5/5A**)

用于吉他声音的音调调节。 当顺时针方向调节该旋钮时,声音亮化, 逆时针则声音暗化。

# <span id="page-10-0"></span>*ID FFFECTS*

在 THR10/10C/10X 或 THR5 上,选择四 种效果中的一种 :CHORUS、FLANGER、 PHASER 和 TREMOLO。

在 THR5A 上, 选择三种效果中的一种: COMPRESSOR、COMPRESSOR/CHORUS 和 CHORUS.

当顺时针方向调节该旋钮时,各效果的 程度增加。

**\*.**完全旋转该旋钮到左侧将该效果关闭。

# **12** DLY/REV

在 THR10/10X 或 THR5 上,选择四种效果 中的一种 :DELAY(延迟)、DLY/REV(延 迟 / 混响)、SPRING(弹簧混响)、HALL(大 厅混响)。

在 THR10C 上,选择四种效果中的一种 : TAPE.ECHO、ECHO/REV(磁带回声 / 混响)、 SPRING(弹簧混响)和 HALL(大厅混响)。 在 THR5A 上,选择三种效果中的一种 : DELAY (延迟)、DLY/REV (延迟 / 混响)、 HALL(大厅混响)。

当顺时针方向调节该旋钮时,各效果的 程度增加。

- **\*.**完全旋转该旋钮到左侧将该效果关闭。
- **\*** 选择 **DELAY** 或 **DLY/REV** 时,**TAP/TUNER.**e 按钮可用于任意设置延迟时间。

# !3**GUITAR OUTPUT**(仅 **THR10/10C/10X**)

调节吉他声音的总体音量。

**\*.**此旋钮的设置对 **USB.**@0输出提供的信号不 产生影响。

# !4**VOLUME**(仅 **THR5/5A**)

调节吉他声音的总体音量。

**\*.**此旋钮的设置对 **USB.**@0输出提供的信号不 产生影响。

# !5**USB/AUX OUTPUT**(仅**THR10/10C/10X**)

调节来自连接到 USB @ 插孔的计算机或 连接到 AUX 19 插孔的音频设备的音频播 放音量。

# !6**INPUT**

此插孔用于将吉他与设备连接。

# *ID PHONES*

此标准耳机插孔用于将一副立体声耳机 与设备连接。此外,也可用作线路输出 插孔。

**\*.**有接头插入 **PHONES** 插孔时,主扬声器声音 关闭。

# !8**AUX**

此立体声微型耳机插孔用于来自 MP3 播 放器等外部设备的音频输入。

**\*.AUX** 输入接收到的信号不发送到 **USB.**@0输 出。

# !9**USER MEMORY**(仅 **THR10/10C/10X**)

最多可保存五套放大器段控制器设 置(GAIN、MASTER、BASS、MIDDLE、 TREBLE、EFFECT、DLY/REV)。按住需保 存设置到的开关编号(约 2 秒钟)。LED 显示器上出现所按开关的存储编号时, 保存操作结束。按下一个编号开关(少 干 2 秒钟)可调出已保存的设置。

<span id="page-11-0"></span>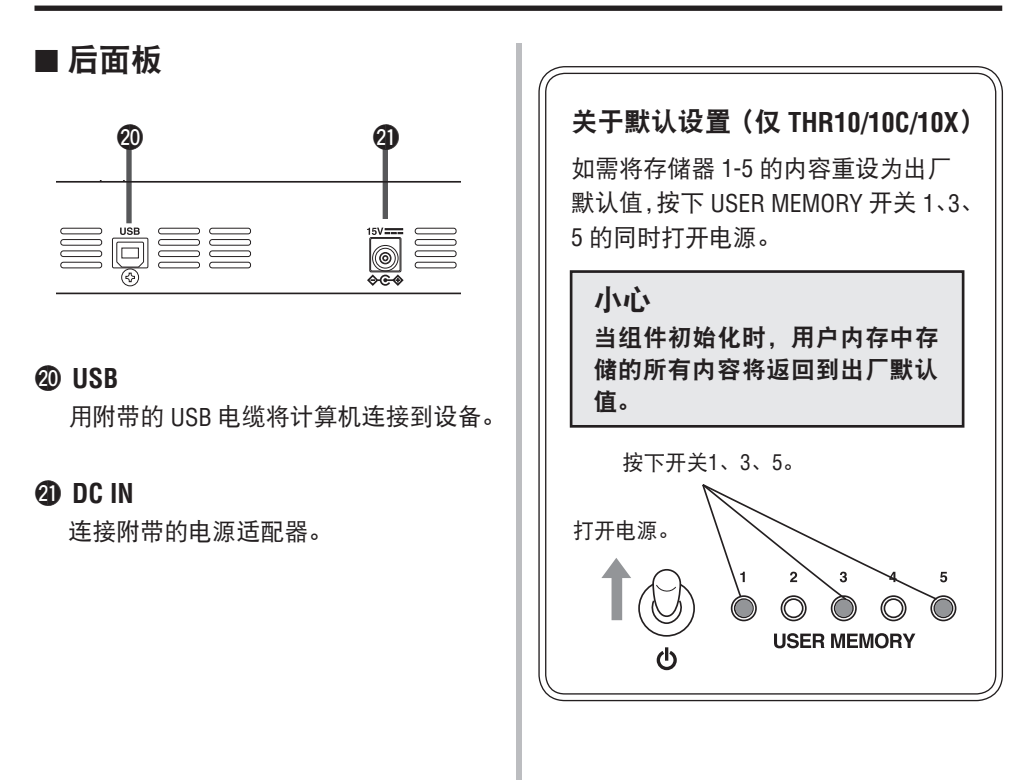

# <span id="page-12-0"></span>■ 连接示例

- **\*.** 进行任何连接之前,请确认所有设备的电源均已关闭。
- \* 将设备连接到外部设备时,请检查插孔形状并使用符合插孔规格的适当电缆且连接稳 妥。

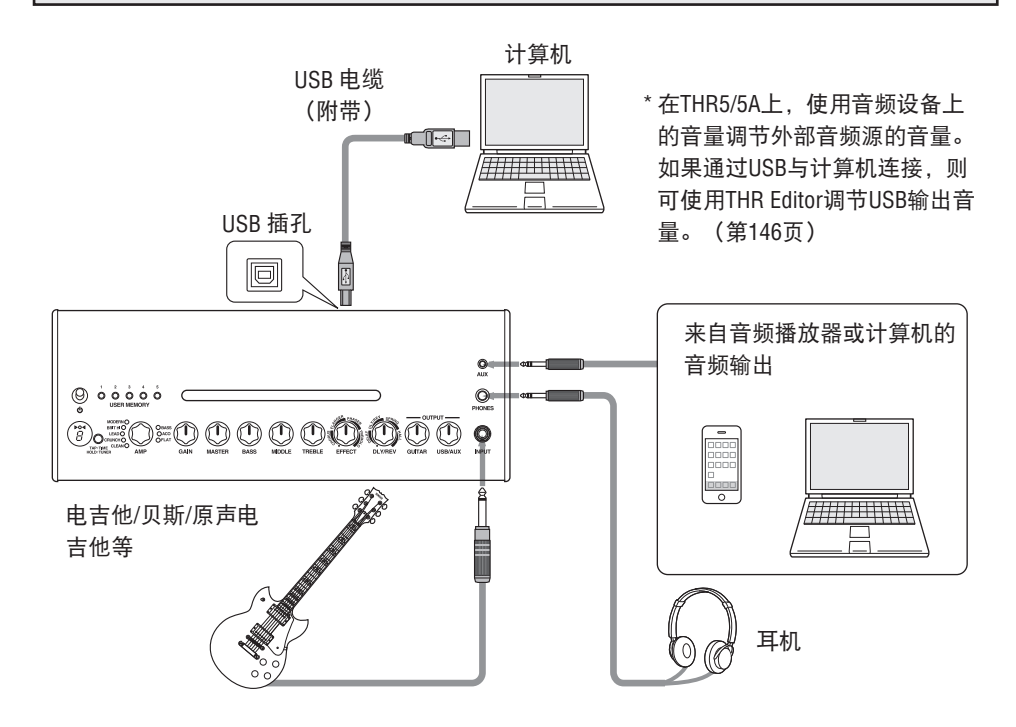

### **USB** 插孔使用注意事项

连接计算机到 THR USB 插孔时, 确保遵守以 下要求。未遵守要求可能导致计算机或 THR 死机或关闭,以及数据损坏或甚至丢失。如 果设备或计算机出现死机,重新启动应用程 序或计算机。

# 注意

- **•.**连接计算机到 **USB** 插孔之前,确保将计算机从 挂起 **/** 睡眠 **/** 待机模式唤醒。
- **•.**连接或断开 **USB** 电缆之前,请务必关闭计算机 上运行的所有应用程序,并将计算机的音量输 出设到最低。
- **•.**连接或断开 **USB** 电缆时,请务必将 **THR** 的 **VOLUME** 和 **USB/AUX.OUTPUT** 设到最低。
- **•.**连接或断开 **USB** 电缆之间,等待至少 **6** 秒钟。

143

# <span id="page-13-0"></span>■电源

THR 可使用电池或电源适配器供电。

**\*.**在已安装电池的情况下将电源适配器连接到本设备,则自动转为电源适配器供电。为防止电池漏液, 使用电源适配器期间建议拆下电池。

# ● 使用电源话配器时

将电源适配器连接到 THR 背面的 DC.IN 插孔。 将 AC 插头连接到电源插座。

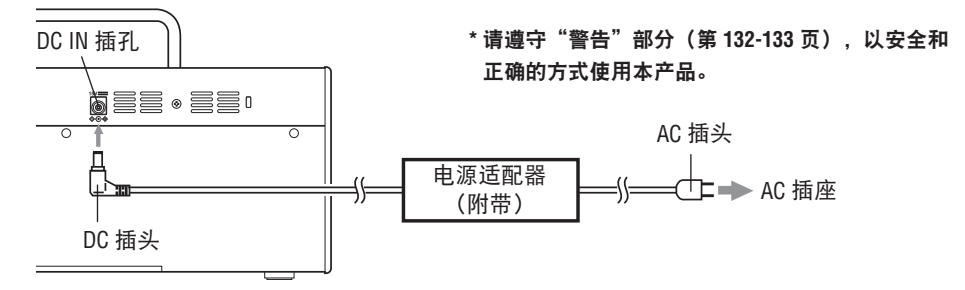

#### ● 使用电池时

使用 AA 碱性电池或镍氢电池 \*。

确保安装时的电池 +/- 极按如下所示正确对齐。

- **\*.**使用镍氢电池时,建议使用 **eneloop®**(爱乐普)电池。使用爱乐普电池时,请仔细阅读爱乐普电池说明。 (**eneloop®** 是 **Panasonic.Corporation.** 的注册商标)
- **\*.**请勿使用锰电池。

**\*.**请遵守["警告"部分\(第](#page-2-0) **132-133** 页),以安全和正确的方式使用本产品。

电池电量耗尽时,放大器自动关闭。更换电池或与电源适配器连接之后,关闭电源开关, 然后等待十秒钟再打开电源开关。

**THR10/10C/10X** (底部) **THR5/5A** (背面)

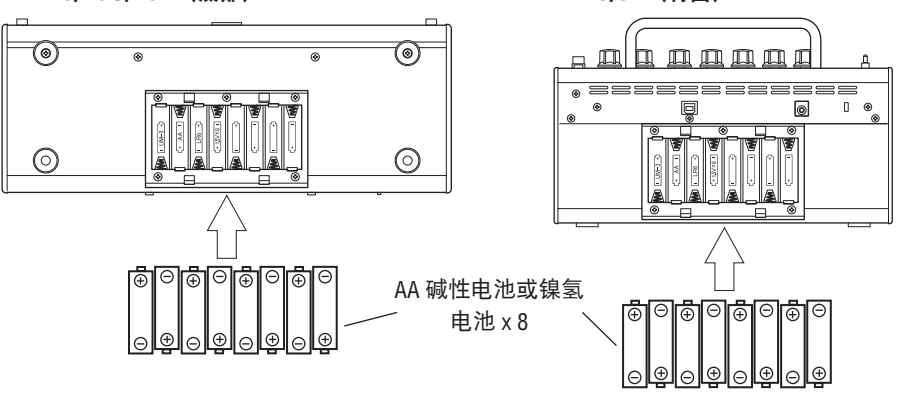

# <span id="page-14-0"></span>将计算机连接到设备

将计算机连接到 THR 可实现以下功能 :

- **1).** 通过 **THR** 播放计算机上的音频文件。
- **2).** 使用计算机上的编辑应用程序编辑 **THR** 放大器设置。
- **3).** 使用 **Cubase.AI** 应用程序录制音频。

如需执行上述功能,则必须在计算机上安装以下软件。

# ■ 安装软件

# ● 驱动程序安装

通过计算机使用 THR 需安装驱动程序。

# **[** 安装驱动程序 **]**

1.. 访问以下网址并下载 Yamaha.Steinberg. USB 驱动程序的最新版本,文件将解压并 打开。

**http://download.yamaha.com/**

- **\*.**查看上述网站关于系统要求的信息。
- **\*.**使用前,请了解,即使您的计算机满足所有的 操作要求,软件仍可能无法正常工作。
- \* Yamaha Steinberg USB 驱动程序如有更新, 恕 不另行通知。请访问上述网站获取最新详细信 息和更新。
- 2.. 在计算机上安装 Yamaha.Steinberg.USB 驱 动程序。请参阅已下载文件中包含的安 装指南。
- 3.. 安装驱动程序后,退出所有应用程序,然 后选择已连接的 THR 放大器的型号名称 (THR10/THR10C/THR10X/THR5/THR5A)作 为计算机的音频输出。

各操作系统的设置显示有所不同,可按 以下方式进入。

### Windows

控制面板 → 声音 → "声音"选项卡

#### Mac

系统性能设置 → 声音 → "输出" 选项卡

# **● THR Fditor 安装**

使用 THR Editor 时, 您可更详细地编辑效果 和音调设置。 THR 中可保存编辑后的设置。

# **[** 安装 **THR.Editor]**

- 1. 访问以下网址并下载 THR Fditor。 **http://download.yamaha.com/**
- 2.. 启动已下载的文件并按照显示器中的说 明安装 THR.Editor。
- 3.. 请参阅 THR.Editor 使用手册或帮助指南了 解关于 THR.Editor 设置和操作的信息。

# <span id="page-15-0"></span>**● Cubase AI 安装**

THR 中包括的是 Cubase.AI 音乐制作软件的 下载访问代码。使用 Cubase AI, 您可录制与 THR 连接的吉他并编辑歌曲。

# **[Cubase.AI** 系统要求 **]**

最新信息请参阅斯坦伯格网站 **http://steinberg.net**

# **[** 安装**.Cubase.AI]**

安装 Cubase.AI 需要有效的互联网连接。 请按照"现在获取 CUBASE AI"页中的说明 下载并安装该软件。

# ■ 连接和操作

#### **1).** 通过 **THR** 播放计算机上的音频文件

安装 Yamaha.Steinberg.USB 驱动程序, 选择已连接的 THR 放大器的型号名称 (THR10/THR10C/THR10X/THR5/THR5A)作为 计算机的音频输出[\(第](#page-14-0) 144 页)。 请用附带的 USB 电缆将计算机的 USB 插孔 连接到 THR 上的 USB 插孔上,如下图所示。 这使您能够通过 THR 的扬声器播放计算机上 的音频文件。将吉他连接到设备并随之演奏。 THR10/10C/10X 上, 通过 USB/AUX OUTPUT 控制旋钮控制音量。

**\*.THR5/5A** 上,通过计算机上的音量控制器调节 音量。

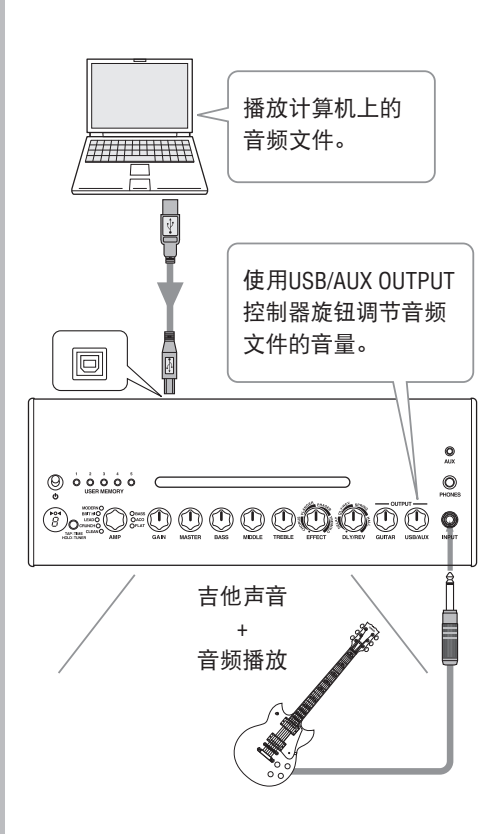

# <span id="page-16-0"></span>**2).** 使用计算机上的编辑应用程序编辑 **THR** 放大器设置

下载并安装 THR Editor (第 144 [页\)。](#page-14-0) 请用附带的 USB 电缆将计算机的 USB 插孔 连接到 THR 上的 USB 插孔上, 如下图所示。 THR.Editor 允许您通过如下所示的显示更改 THR 中的设置(参数)。使用计算机编辑设 置后,您可将其保存在计算机,并创建声 音设置库。按住 THR10/10C/10X 上的 USER. MEMORY 按钮保持几秒钟可将编辑后的设置 保存到设备的内部存储器。

# **\*.**关于设置和操作的更多信息,请参阅 **THR** 编辑 器使用说明书或编辑器的帮助菜单(参见下图)。

#### **3).** 使用 **Cubase.AI** 应用程序录制音频

安装 Cubase AI 应用程序 [\(第](#page-14-0) 144 页)。 请用附带的 USB 电缆将计算机的 USB 插孔 连接到 THR 上的 USB 插孔上,如下图所示。 Cubase.AI 允许您在计算机中录制与 THR 连 接的吉他所演奏的音乐。

录制结束后,您可返回并编辑已录制的数据。

**\*.**关于设置和操作的更多信息,请参阅 **THR** 编辑 器使用说明书或编辑器的帮助菜单(参见下图)。

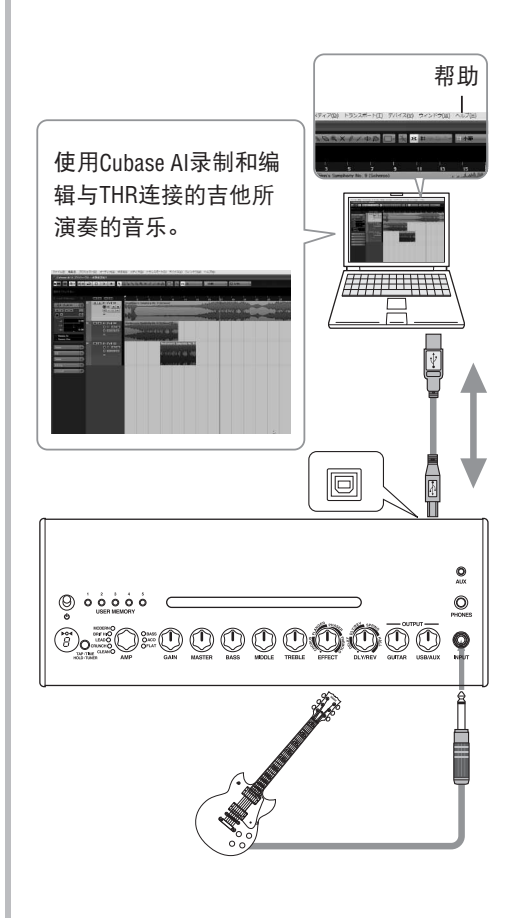

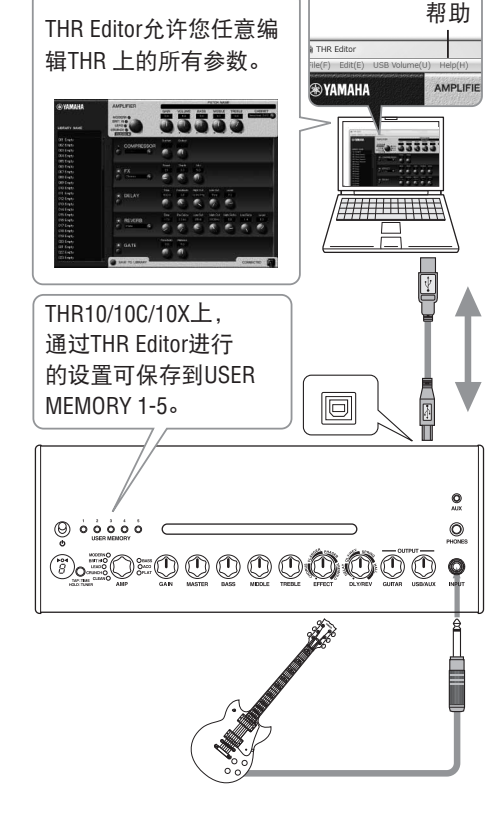

# <span id="page-17-0"></span>故障排除

# 没有供电

- •. 电源适配器连接是否正确[?\(第](#page-13-0) 143 页)
- 电池安装是否正确? (第 [143](#page-13-0) 页)

# 没有声音

# **1).** 乐器没有声音

- •. 吉他与 INPUT 插孔的连接是否正确? [\(第](#page-12-0) 142 页)
- •. 乐器上的音量控制器是否打开?
- 如果 GAIN、MASTER、GUITAR OUTPUT (THR10/10C/10X)、VOLUME.(THR5/5A) 控制器设为 0 时,乐器无声音输出[。\(第](#page-9-0) [139](#page-9-0),140 页)
- •. 如果 AMP 控制器设为 CLEAN 且所有音 调控制器设为 0 时, 乐器无声音输出。 [\(第](#page-8-0) 138 页)
- 耳机是否已从 PHONES 插孔断开?[\(第](#page-10-0) 140 [页\)](#page-10-0)
- •. 如果通过 THR. Editor 将压缩器输出设为 0,乐器无声音输出。(第 146 [页\)](#page-16-0)
- 调谐器功能是否关闭? [\(第](#page-7-0) 137 页)
- •. 乐器与设备之间的连接电缆是否损坏?
- **2).** 没有来自计算机的音频声音
	- •. 两台设备的 USB 电缆连接是否正确? (第 142 [页\)](#page-12-0)
	- •. Yamaha. Steinberg. USB 驱动程序在计算 机上的安装是否正确? [\(第](#page-14-0) 144 页)
	- •."将设备连接到计算机"中选择的音频 输出端口是否正确?[\(第](#page-14-0) 144 页)
	- •. 计算机或应用程序的输出是否被静音?
	- 对于 THR10, USB/AUX OUTPUT 控制器 是否打开? (第 140 [页\)](#page-10-0)
	- •. 连接设备的 USB 电缆是否损坏?
- **3).** 没有来自 **AUX** 输入的音频声音
	- •. 将设备连接到 AUX 输入的电缆是否连 接正确?(第 142 [页\)](#page-12-0)
	- •. 已连接设备上的音量控制器是否打开?
	- 对于 THR10/10C/10X, USB/AUX OUTPUT 控制器是否打开?[\(第](#page-10-0) 140 页)
	- •. 将设备连接到 AUX 输入的电缆是否损 坏?

# (仅 **THR5/5A**)来自通过 **USB** 与本设备 连接的计算机的音量太低或太高。

• 在计算机上启动 THR Editor, 使用"USB Volume"设置调节音量输出。(第 146 [页\)](#page-16-0)

# 无法设置节拍速度

• 是否选择了 DLY 或 DLY/REV ? 不能用任 何其他效果设置节拍速度。(第 137 [页\)](#page-7-0)

# 电源指示灯不亮

- 在 THR Editor 中 [\(第](#page-16-0) 146 页). 打开首 选项并将电源指示灯设为 ON。
- **LED** 显示器显示"#"
	- 扩展立体声设为 OFF 时, 显示器将显示 "#"。(第 137 [页\)](#page-7-0)

# 音频播放期间有噪音

•. 降低吉他放大器的音量。

# 使用 **THR.Editor** 不能编辑参数

•. 设备的调谐器功能是否打开?关闭调谐 器功能。(第 137 [页\)](#page-7-0)

# <span id="page-18-0"></span>数码部分

#### **•.**内置放大器模拟

**THR10:** CLEAN, CRUNCH, LEAD, BRIT HI, MODERN, BASS, ACO\*, FLAT **THR10C:** DELUXE, CLASS A, US BLUES, BRIT.

- BLUES, MINI, BASS, ACO\*, FLAT **THR10X: POWER I, POWER II, BROWN I, BROWN.**
- II, SOUTHERN HI, CLEAN, BASS, FLAT

**THR5:** CLEAN, CRUNCH, LEAD, BRIT HI, MODERN THR5A: CONDENSER<sup>\*</sup>, DYNAMIC<sup>\*</sup>, TUBE<sup>\*</sup>, NYLON\*, EG CLN \*.麦克风模拟

#### **•.**内置效果

#### **THR10/10C/10X/5:.**

• CHORUS, FLANGER, PHASER, TREMOLO

. •. DELAY.(**THR10C:**.TAPE.ECHO),. DELAY/REVERB.(**THR10C:**.ECHO/REVERB),. SPRING REVERB, HALL REVERB

• COMPRESSOR\*, NOISE GATE\* \*.仅 THR.Editor 中提供。

**THR5A: •**COMPRESSOR, COMPRESSOR/CHORUS, CHORUS,.FLANGER\*,.PHASER\*,. TREMOLO\*

- DELAY, DELAY/REVERB, HALL REVERB. SPRING.REVERB\*
- NOISE GATE\* \*.仅 THR.Editor 中提供。

#### **•.**内置半音自动调谐器

#### 控制器 **/** 开关

#### **THR10/10C/10X:.**

AMP、GAIN、MASTER、BASS、MIDDLE、 TREBLE、EFFECT、DLY/REV、GUITAR. OUTPUT、USB/AUX.OUTPUT、USER. MEMORY 开关.x5、TAP/TUNER 开关

- **THR5:** AMP、GAIN、MASTER、TONE、EFFECT、 DLY/REV、VOLUME、TAP/TUNER 开关
- **THR5A: MIC TYPE, BLEND/GAIN, MASTER, TONE,** EFFECT, DLY/REV, VOLUME, TAP/TUNER 开关

#### 显示器

LED.x1

#### 连接

INPUT(标准单声道耳机插孔),.PHONES(标 准立体声耳机插孔),.AUX(立体声微型插孔),. **USB 2.0, DC IN** 

#### **A/D** 转换器

24 比特 + 3 比特浮点

# **D/A** 转换器

24 比特

采样频率 44.1.kHz

记忆分配(仅 **THR10/10C/10X**) 用户记忆 :5

### 输入电平

GUITAR IN: -10dBu AUX.IN:.-10dBu

#### **PHONES** 输出电平

10mW

#### 额定输出功率(音频)

 $10W(5W + 5W)$ 

# 电源

电源适配器或电池

**•.**电源适配器 **. (EADP-38EB.A.**或**.UIB345-1530A.**或**.UNT345-1530)** •. 输入 :

美国及加拿大型号 :AC120V,60Hz 其他型号:  $AC100V \sim 240V$ ,  $50/60Hz$ 

- •. 输出 :DC.15V
- **•.**电池(**AA** 碱性电池或镍氢电池(爱乐普)**x.8**)
	- •. 电池使用寿命 碱性电池 :约 6 小时 镍氢电池 :约 7 小时 \*.取决于使用状况和条件

#### 功耗

18W

#### 外形尺寸(宽**.x.**高**.x.**深)

**THR10/10C/10X: 360 x 183.5 x 140mm THR5/5A:** 271 x 167 x 120mm

#### 重量

**THR10/10C/10X:** 2.8kg **THR5/5A:** 2.0kg

#### 附件

- •. 电源适配器
- •. USB 电缆
- •. 立体声微型电缆
- •. 使用手册(本册子)
- •. Cubase.AI 下载访问代码

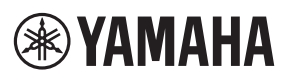

Manual Development Group © 2017 Yamaha Corporation Published 02/2017 PO-A0